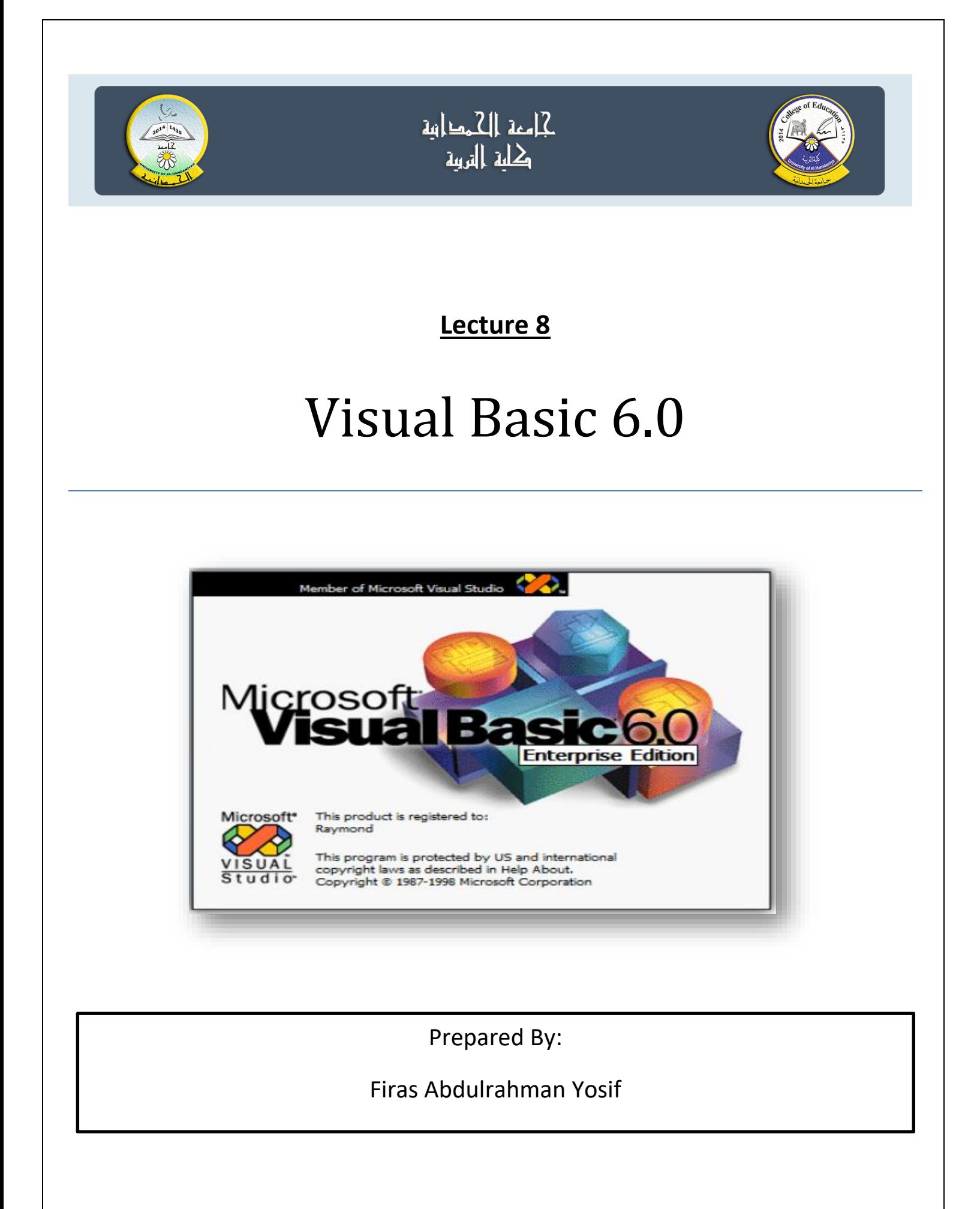

# **List Box & Combo Box**

**صندوق القوائم: Box List**

The first thing that you may want to do with the ListBox control is to add items or elements to it. You have two options for that. You can either add items in design-time or in run-time.

تستخدم الاداة لعرض قائمة من المدخلات ولا يمكن تغيير هذه المـدخلات مباشـرة مـن خـلال نقر داخل القائمة وانما یمكن ذلك داخل الشفرة ویقوم الفیجـوال بیسـك بأظهـار أشـرطة التمریـر عنـدما التكون القائمة طویلة.

الجدول التالي یوضح اهم صقات ضندوق القائمة:

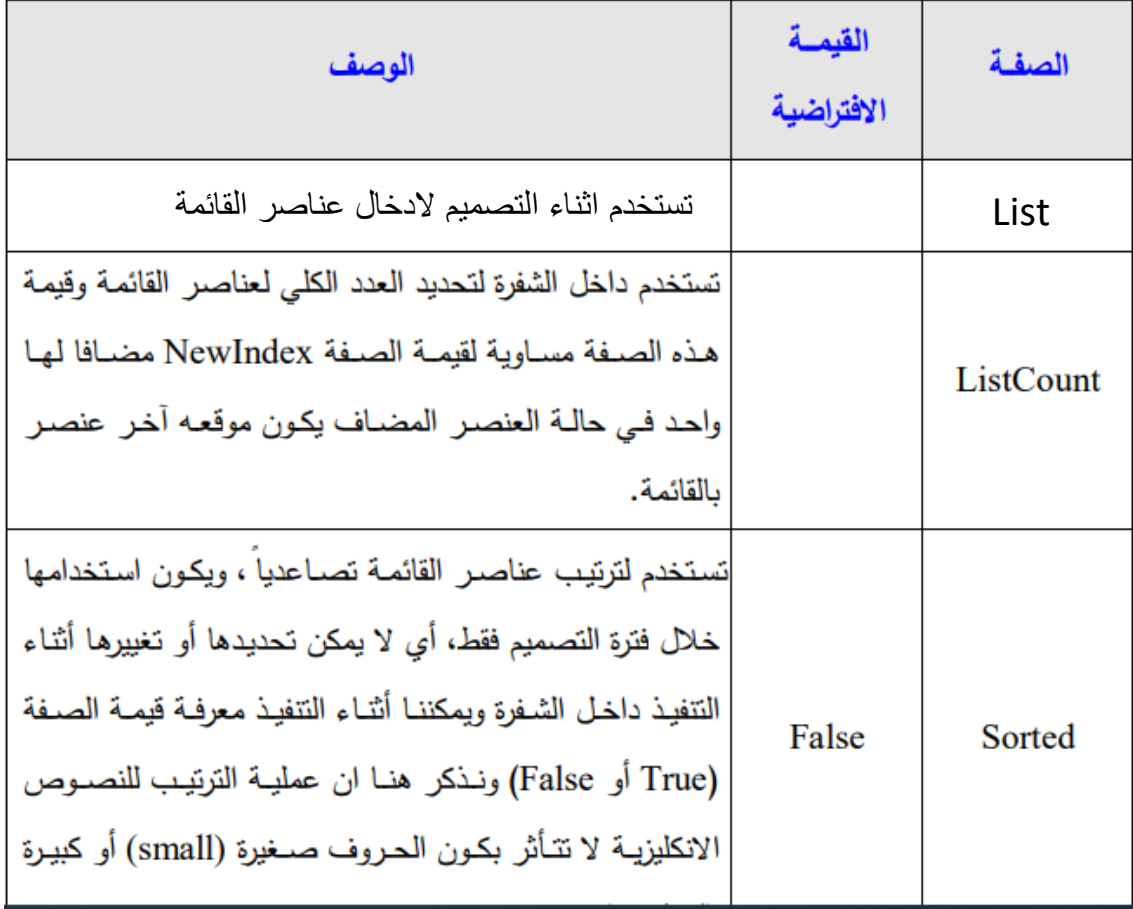

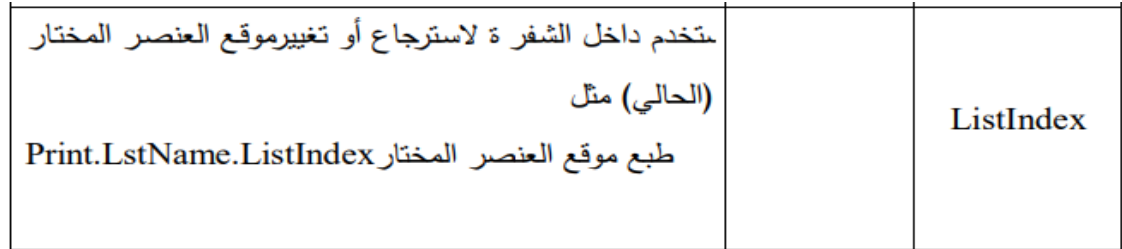

#### **Adding items in design time**

You can add items to ListBox using the List property.

Setting properties of the listbox control from the properties window:

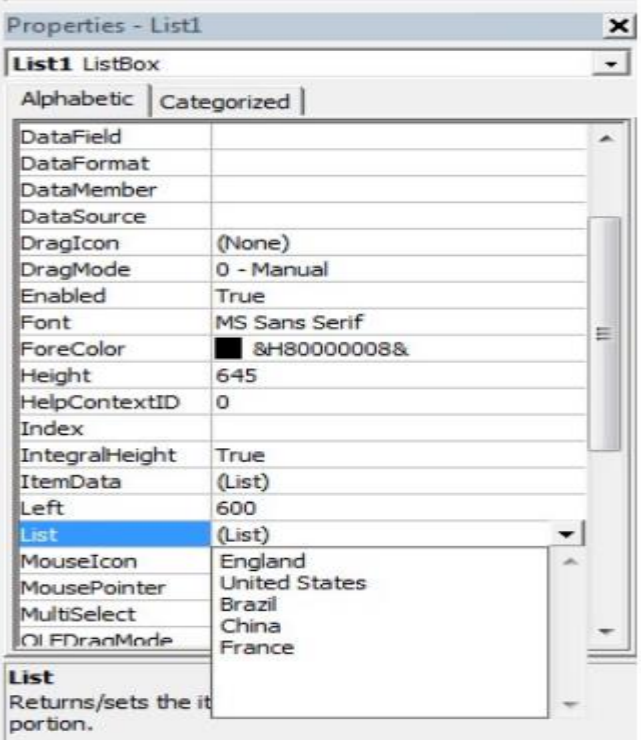

## **Adding items in run-time**

You can add items to ListBox using the AddItem method.

## *Example*

```
Private Sub Form Load()
    List1.AddItem "England"
End Sub
```
Note: The Index starts from 0, so the index of the second item is 1.

#### **Deleting an item from ListBox**

You can remove an item using the RemoveItem method.

## *Example*

This program will delete the 1st item from ListBox.

```
Private Sub Form Load()
    List1.RemoveItem 0
End Sub
```
#### **Deleting all items**

The Clear method removes all items from the Listbox.

## *Example*

```
Private Sub Form_Load()
    List1.Clear
End Sub
```
### **Number of items in the ListBox**

The ListCount property counts items in a ListBox.

## *Example*

```
Private Sub Form_Load()
    Form1.Show
    Print 1stCountry.ListCount
End Sub
```
#### **Index number of the currently highlighted item**

Index number of the currently highlighted item can be obtained using the ListIndex property. The value of ListIndex is -1 if no item is highlighted.

#### *Example*

```
Private Sub cmdShow Click()
    Print 1stCountry.ListIndex
End Sub
Private Sub Form Load()
    lstCountry.AddItem "England"
    lstCountry.AddItem "USA"
    lstCountry.AddItem "Germany"
End Sub
```
## *Example*

```
Private Sub Form Load()
Form1.Show
lstCountry.AddItem "England"
lstCountry.AddItem "USA"
lstCountry.AddItem "Germany"
    Print 1stCountry.List(0)
End Sub
```
## *Output*

England

**Q1)** Design form with list box, textbox, label and two command buttons. Write code for the following:

1- In event form load Add item "computer", "system" to list box box.

2- In click event of command1 ,Add item "analysis" to list box .

3- In click event of command2 to Remove first item from list box .

The  $Fig(1)$ : Design

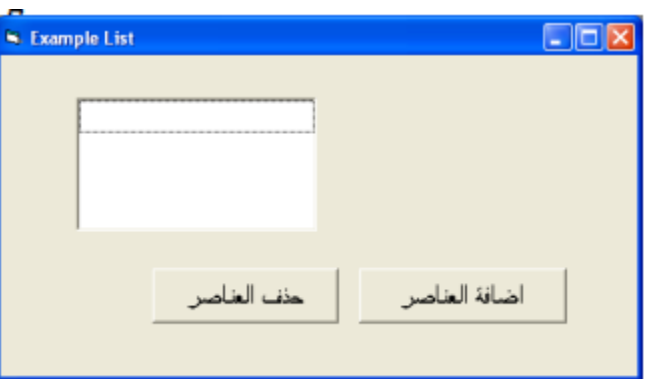

The  $Fig(2)$ : Run

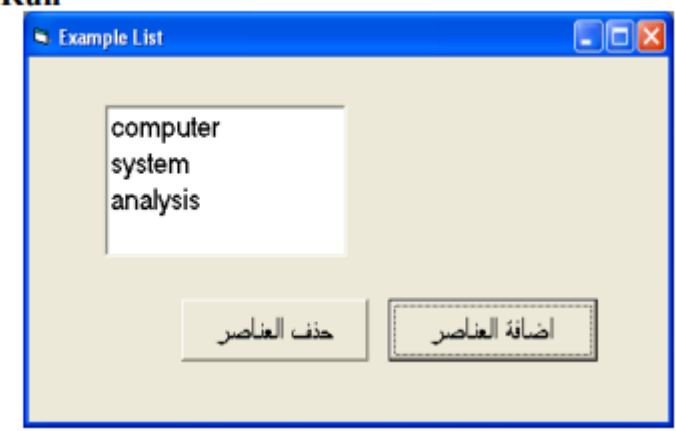

Private Sub Form\_Load() List1.AddItem "system" List1.AddItem "computer" End Sub Private Sub Command1\_Click() List1.AddItem "analysis" End Sub Private Sub Command2\_Click() List1.RemoveItem (0) End Sub

**Q2)** It is required to design this form his name ListBox. Add week days to first list.The project moves any item to the second list when it is double- clicked. **Sol.)**

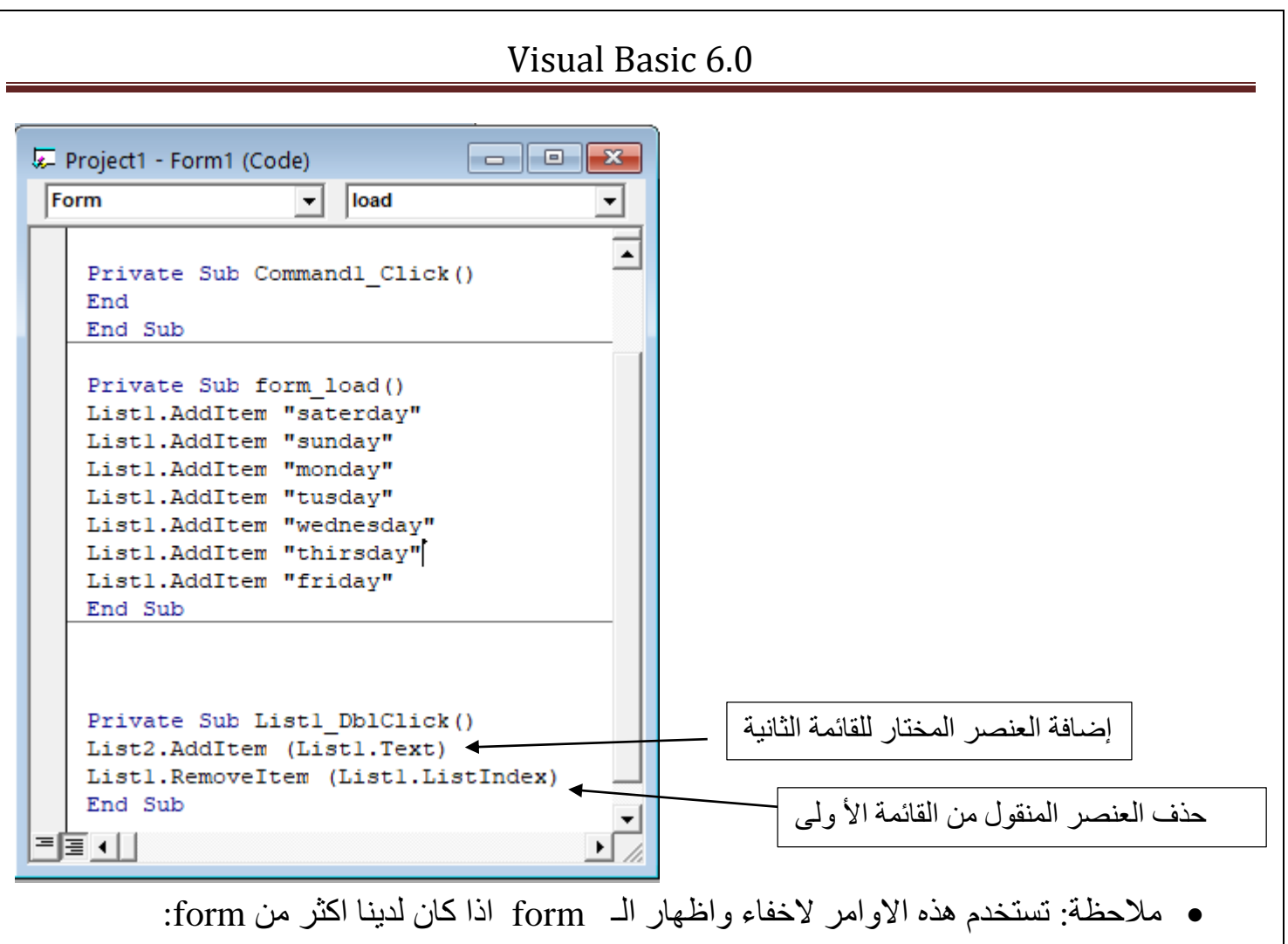

Private Sub Command3\_Click()

Form2.Show form1.hide

End Sub

**H.W.1)** Create a VB project with a form containing a label to display the name of the section and two buttons named show and hide, then design a list containing the names of the branches for this section in another form that appears when the button is pressed show and disappear when the hide button is pressed, so that the menu items appear after pressing the button display in the second form.

صندوق المركب او القائمة المنسدلة :**Box Combo**

تستخدم لعرض لائحة من الاختيارات ونقوم اختيار احداها ،لكنها تختلف عن القائمة List بانها عناصر. القائمة غير مرئية يتم مشاهدتها من خلال القائمة المنسدلة. يجمع هذا الكائن بین مزايا صندوق النص وصندوق القائمة ولهذا سمي بالمركب فهو يستخدم لعرض قائمة

ويسمح لنا مباشرة من خالل النقر بأدخال او تغییر اي عنصر منها، كما يتیح امكانیة تغییر قیمة صفة text اثناء فترة التنفیذ.

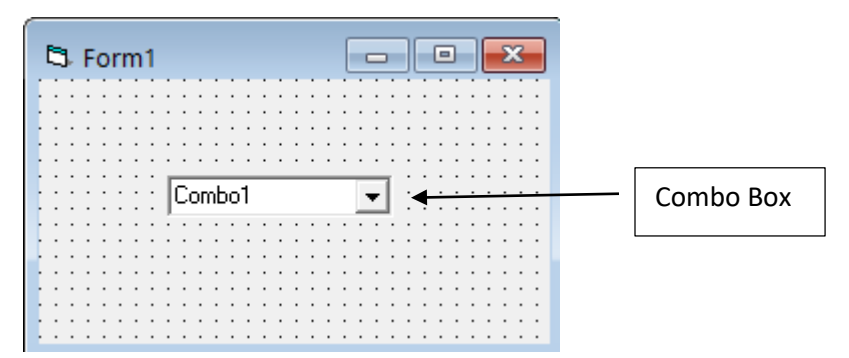

• Adding Items to a Combo Box: Private Sub Form Load ( ) Combo1.AddItem "Item1" Combo1.AddItem "Item2" Combo1.AddItem "Item3" Combo1.AddItem "Item4" End Sub

**Q2)** Design form with , combo box ,textbox ,label and Three command buttons. Write code for the following:

1-In event form load Add item "Computer Network" , "Operating system" to Combo box.

2-In click event of command1, Add item "computer Skills", "Compiler" to Combo box.

3-In click event of command2 to Remove item from Combo box.

4- Label Caption equal to the selection Combo1.List

5- Command3 for Exit Program **Sol.)**

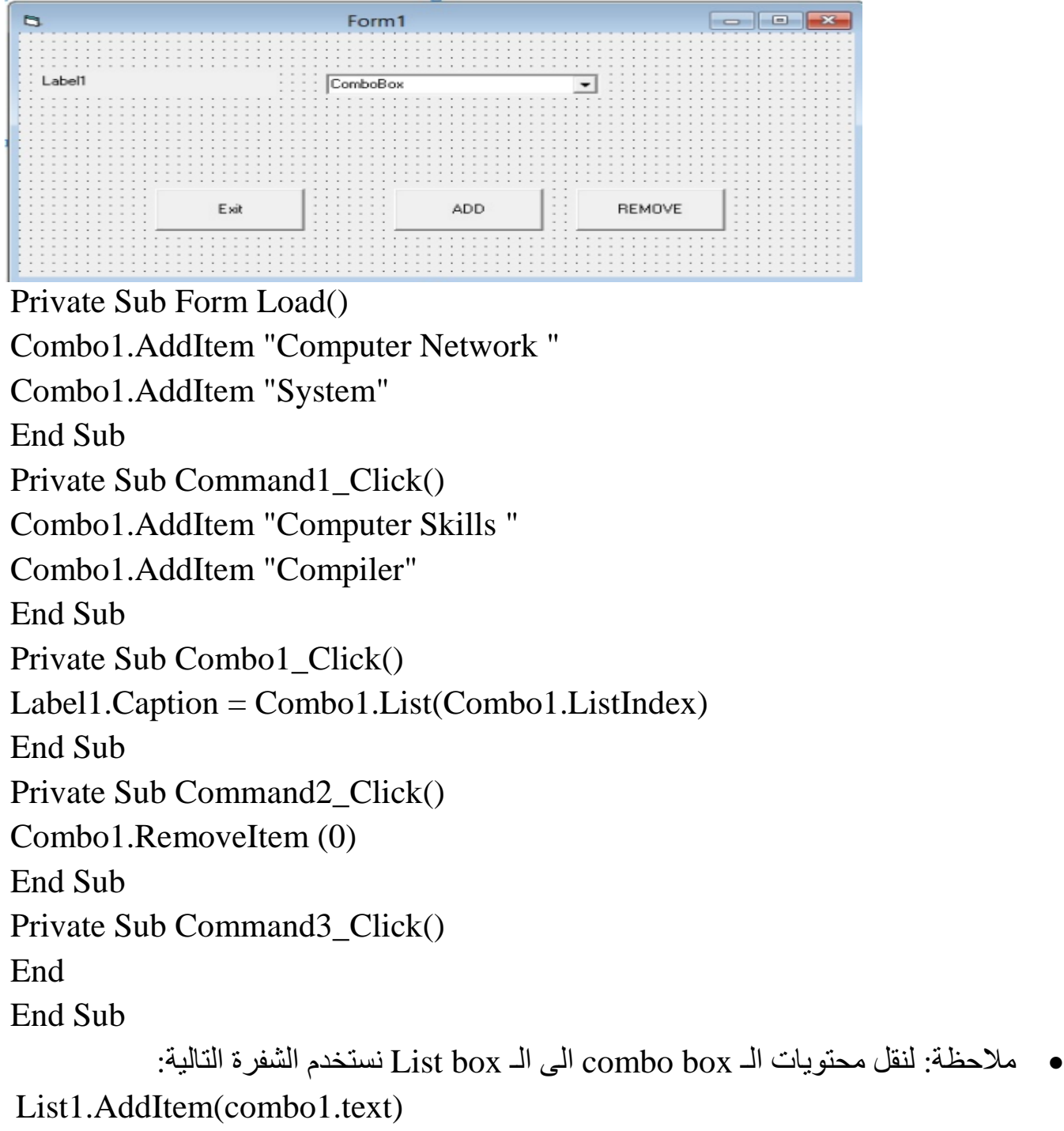

# Q) Design this form:

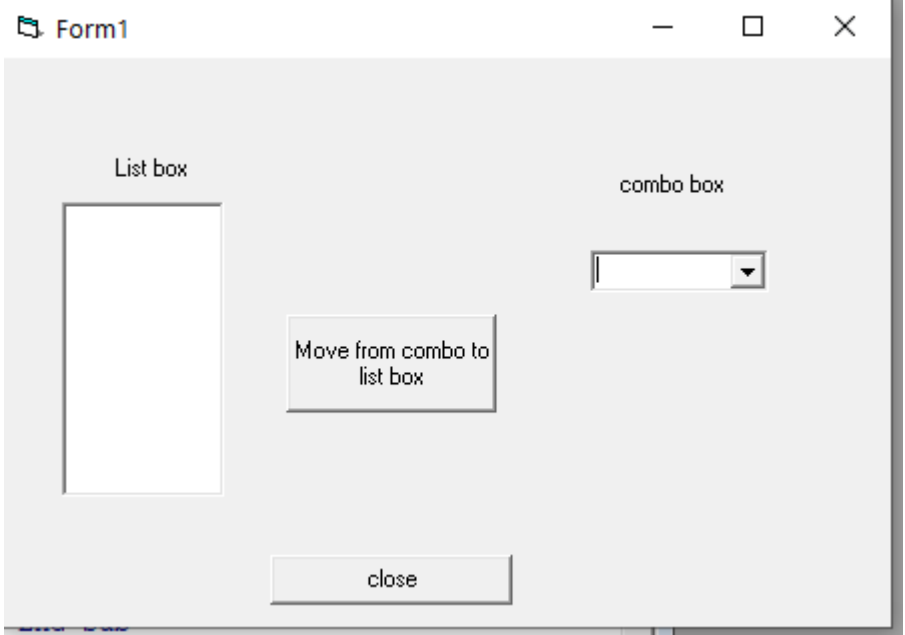

# Sol.)

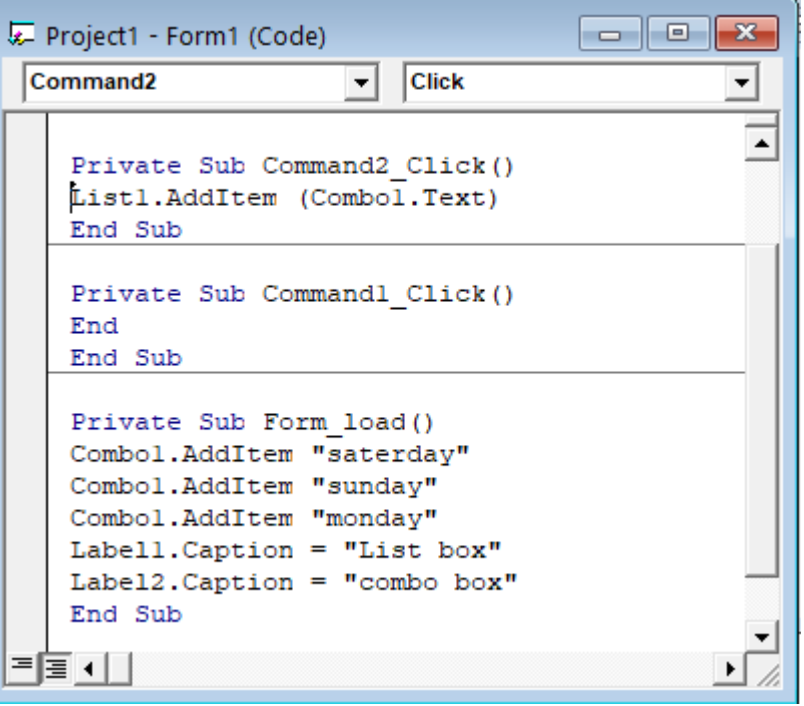